# **Report Wizard custom language**

**On this page**

- [#forrow directive](#page-0-0)
- [#forpage directive](#page-0-1)
- [#forpage directive for OpenDocument Presentation and Spreadsheet](#page-0-2)
- [#forcol directive for OpenDocument Spreadsheet, Excel Workbook, Word Document, and PowerPoint Presentation](#page-1-0)
- [#include and #parse directives](#page-2-0)
- **[#includeSection directive](#page-3-0)**
- [#include, #parse, and #includeSection directives: A comparison](#page-3-1)

# <span id="page-0-0"></span>#forrow directive

The [Velocity template language](https://docs.nomagic.com/display/MD190SP1/Velocity+template+language) does not support loops inside a table structure. However, the Report Wizard engine introduces a new custom syntax that allows looping inside the table structure in order to clone the table rows.

The syntax is : #forrow <query data> #endrow

For example:

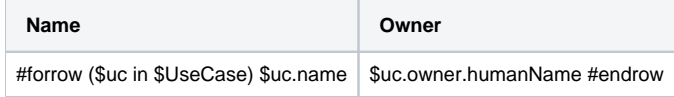

**#forrow (\$uc in \$UseCase) \$uc.name** is used for printing a use case that one row will be printed for one use case. However, there are two use cases in this example, thus there are two rows printed out. The output will be as follows:

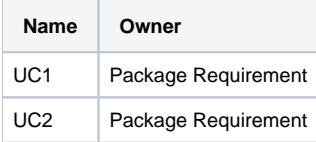

#### ⊘ **Tip**

Statements preceding the **#forrow** directive, but in the same row or line will execute after the **#forrow** directive because **#forrow** is a first

priority directive, while statements in the preceding rows will execute in normal sequence.

<span id="page-0-1"></span>**#forpagendiseetia/e** like importing a library, or creating an array variable, have to be declared in the rows preceding the **#forrow** directive.

The **#forpage** directive is used to provide a loop over the codes within a page. This directive provides implementation like **#forrow**, but it creates a loop over a page instead of a row. For example:

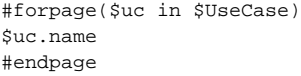

The report will contain a UseCase name for each document page.

#### ⊘ **Tip**

Statements preceding the **#forpage** directive, but in the same page will execute after the **#forpage** directive because **#forpage** is a first priority

directive, while statements in the preceding pages will execute in normal sequence.

## <span id="page-0-2"></span>#forpagendisteetians from DaenDocyment in besentation rand Spreadsheetages preceding the #forpage directive.

When this directive appears in the [OpenDocument Presentation template,](https://docs.nomagic.com/pages/viewpage.action?pageId=36336564) it will create a loop over all directives that are present on the current page. All directives on this page will be included inside **#forpage** as shown in the figures below.

An example of a **#forpage** directive.

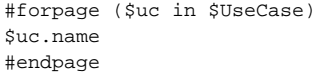

In [OpenDocument Spreadsheet template](https://docs.nomagic.com/display/MD190SP1/Creating+a+template+for+an+OpenDocument+spreadsheet+or+Microsoft+Excel+spreadsheet), you can also use the directives as a template. The figure below displays an example of the **#forpage** directive in an OpenDocument Spreadsheet (ODS) file. When this directive is used in an ODS template, it will create a separate spreadsheet representing each name of the use cases in the model.

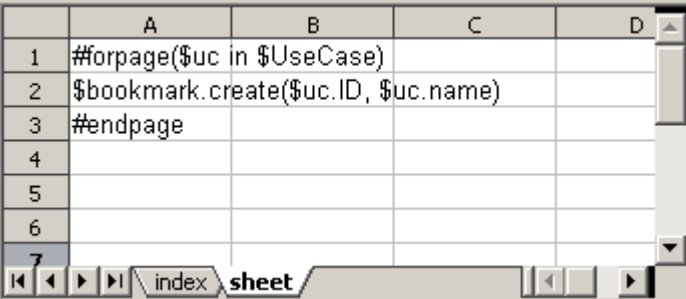

The sample of #forpage directive to create a template in an OpenDocument Spreadsheet file.

The figure below shows the output after including the directive code shown in the figure above. **Another Withdraw** is the name of one of the use cases in the model.

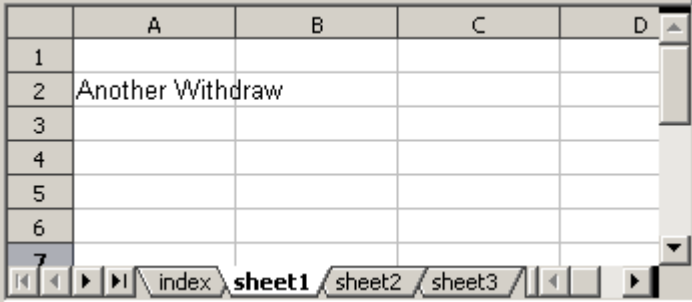

The output after including the #forpage directive in an OpenDocument Spreadsheet file.

# <span id="page-1-0"></span>#forcol directive for OpenDocument Spreadsheet, Excel Workbook, Word Document, and PowerPoint Presentation

This directive is designed only for the spreadsheet templates, which are OpenDocument Spreadsheet (ODS), Excel Workbook (XLSX), Word Document (DOCX), and PowerPoint Presentation (PPTX). This directive provides looping over the columns. In the figure below, the engine will generate a report with different columns for each Use Case name.

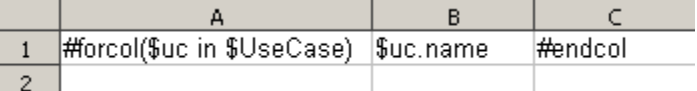

The sample of #forcol directive to create a template in an OpenDocument Spreadsheet file.

The output from this sample will be as shown in the figure below.

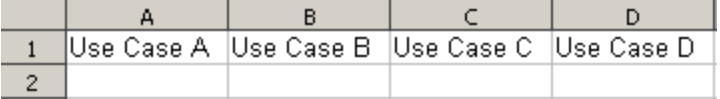

The output after including the #forcol directive in an OpenDocument Spreadsheet file.

You can combine both **#forrow** and **#forcol** directives and produce a more complex report output as shown below.

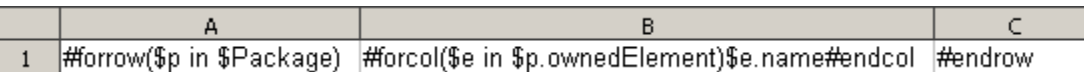

The sample of #forrow and #forcol directives to create a template in an OpenDocument Spreadsheet file.

The figure below shows an output generated from the [Magic Library.mdzip](https://docs.nomagic.com/download/attachments/36337090/Magic%20Library.mdzip?version=1&modificationDate=1510558560640&api=v2) sample project.

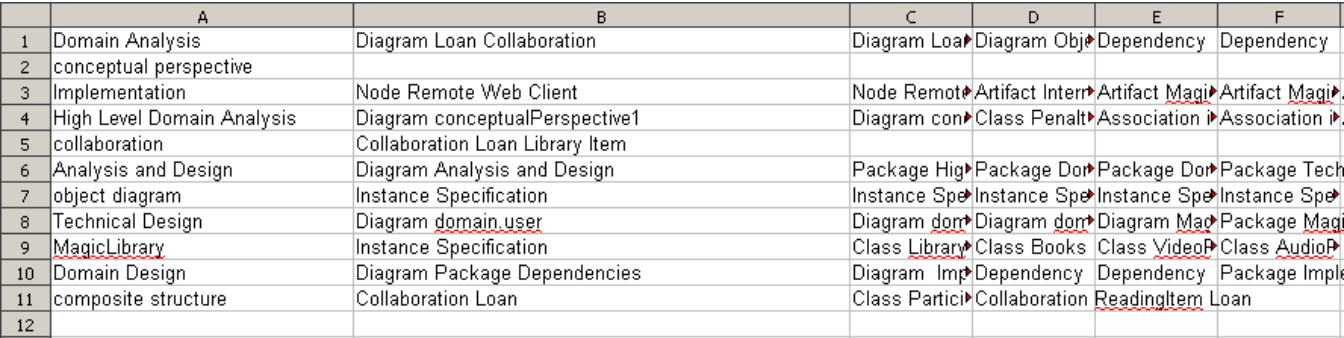

The output after including the #forrow and #forcol directives in an OpenDocument Spreadsheet file.

Since the **#forrow** syntax is similar to the **#foreach** syntax, the **#foreach** syntax can then be used in **#forrow**.

You can find more examples of using the **#forrow** and **#forcol** directives in the **Other Documents** templates in the [Report Wizard dialog.](https://docs.nomagic.com/display/MD190SP1/Report+Wizard+dialog)

To open an **Other Documents** template in the **[Report Wizard](https://docs.nomagic.com/display/MD190SP1/Report+Wizard+dialog)** dialog

- 1. On the main menu, click **Tools** > **Report Wizard**. The **Report Wizard** dialog opens.
- 2. In the **Select Template** tree, expand **Other Documents**.
- 3. Select any template and click **Open**.

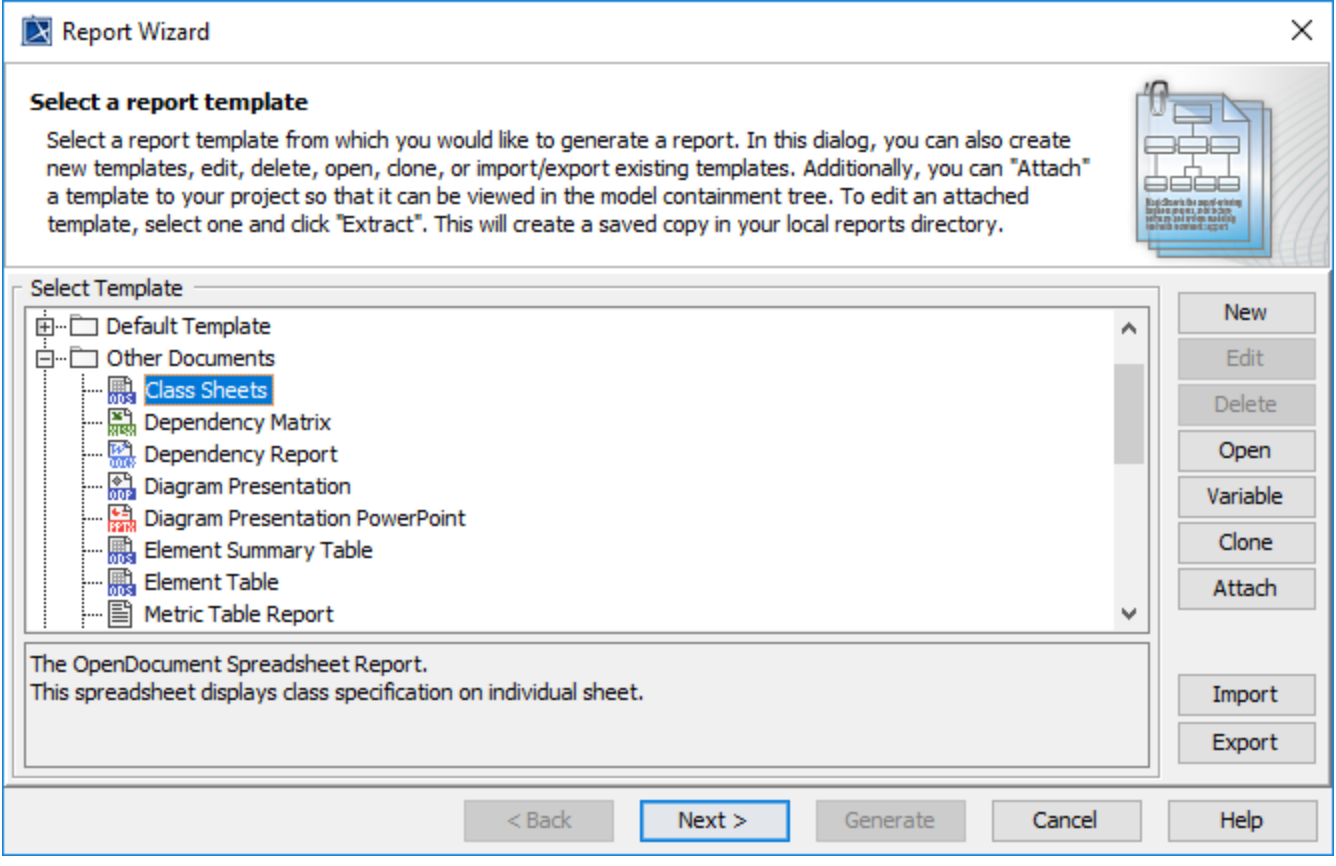

# <span id="page-2-0"></span>#include and #parse directives

The original [Velocity Engine](http://velocity.apache.org/engine/1.7/user-guide.html#include) provides two include directives: **#include** and **#parse**.

**#include** allows you to import another template. The contents of the file will not be rendered through the template engine.

To include a filename using **#include(\$fileName)**, for example, type either:

```
#set($fileName = $attachedFile.file)
#include($fileName)
```
#### or

#include("document.docx")

#### **Information** ന

**\$fileName** can be either an absolute or relative path to a file in the file system.

**\$fileName** can be only static or dynamic String.

• If the file is not found in the file system, \$fileName would be searched as an Attached File Element in a MagicDraw project in the File property.<br>#parse allows you to import another template. The contents of the file wi be inserted with all contents.

## <span id="page-3-0"></span>#includeSection directive

Report Wizard introduces a statement, which allows a template to include any section of a document from another template. This statement requires the template to define the beginning and the end of the section.

The logical concept of the **#includeSection** and **#parse** directives is similar. Both directives allow a template to include another template and render it through the template engine. However, **#includeSection** can be used to specify only the section that you would like to include.

To declare a section, for example, type:

```
#sectionBegin ('sectionA')
...
#sectionEnd
```
#### To include a section, for example, type:

```
#includeSection('document.docx', 'sectionA')
```
**Information** ന

**fileName** and **sectionName** must be static String only, e.g., **#includeSection('document.docx', 'sectionA')**.

If the file is not found in the file system, **fileName** would be searched as an Attached File Element in a MagicDraw project in the File property.

## <span id="page-3-1"></span>#include, #parse, and #includeSection directives: A comparison

The **#include** and **#parse** directives are built-in directives provided by Velocity. The **#includeSection** directive is a custom directive implemented by MagicDraw. The table below shows the differences among these three directives.

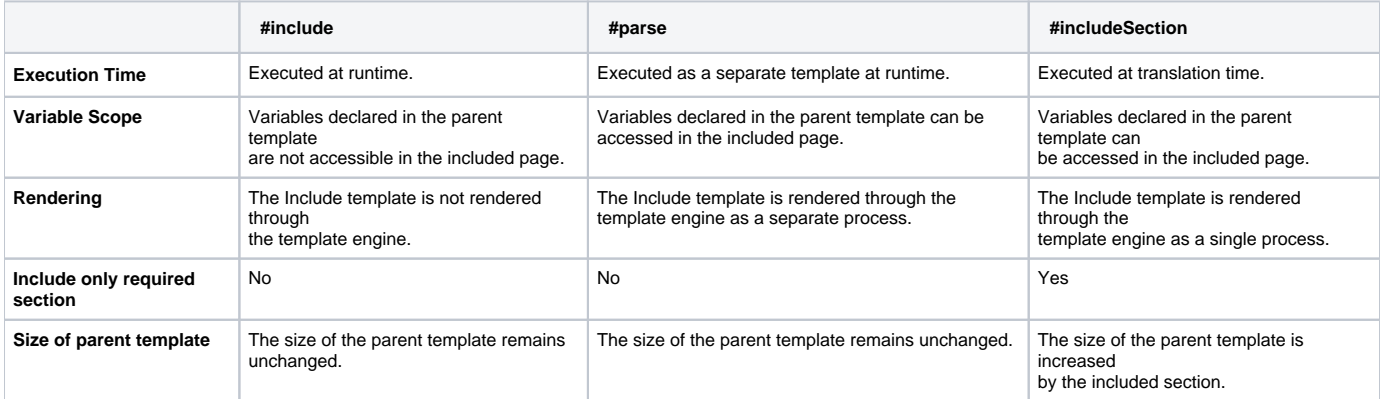

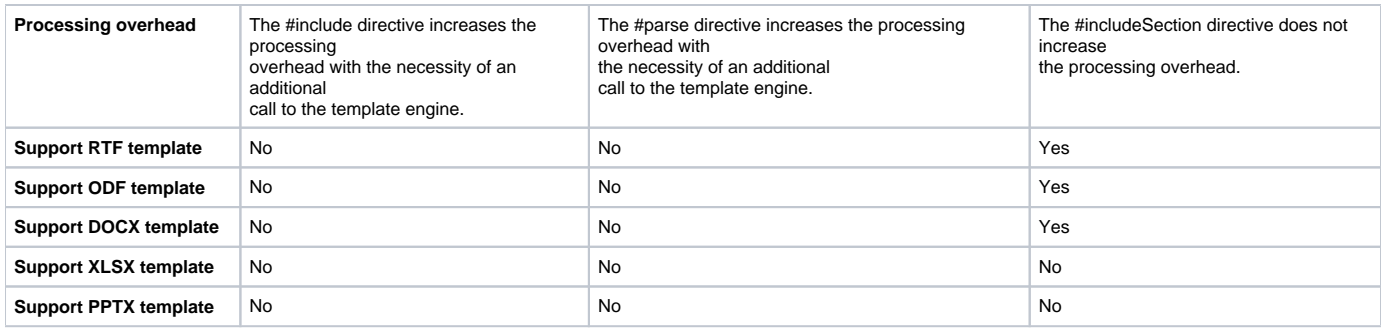

### **Related pages**

- [Creating a template for an OpenDocument Presentation \(ODP\) or Microsoft PowerPoint presentation \(PPTX\)](https://docs.nomagic.com/pages/viewpage.action?pageId=36336564)
- [Creating a template for an OpenDocument spreadsheet or Microsoft Excel spreadsheet](https://docs.nomagic.com/display/MD190SP1/Creating+a+template+for+an+OpenDocument+spreadsheet+or+Microsoft+Excel+spreadsheet)
- [Velocity template language](https://docs.nomagic.com/display/MD190SP1/Velocity+template+language)
- [Velocity engine: #include and #parse directives](http://velocity.apache.org/engine/1.7/user-guide.html#include)